- En primer lugar Arrancamos con desde el cd.
- En caso de hacelo desde la maquitna virtual también se puede hacer desde la iso sin neceidad de quemar un cd.

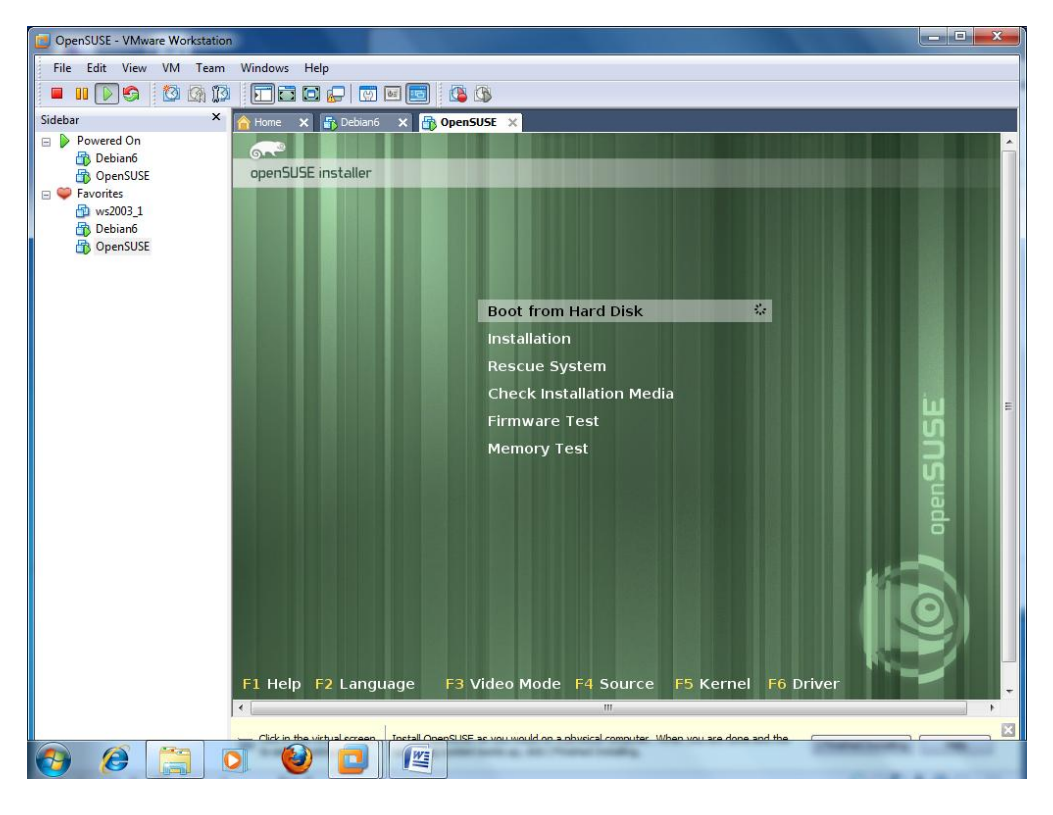

Pulsamos F2 y seleccionamos idioma español para facilitar nuestra comprensión.

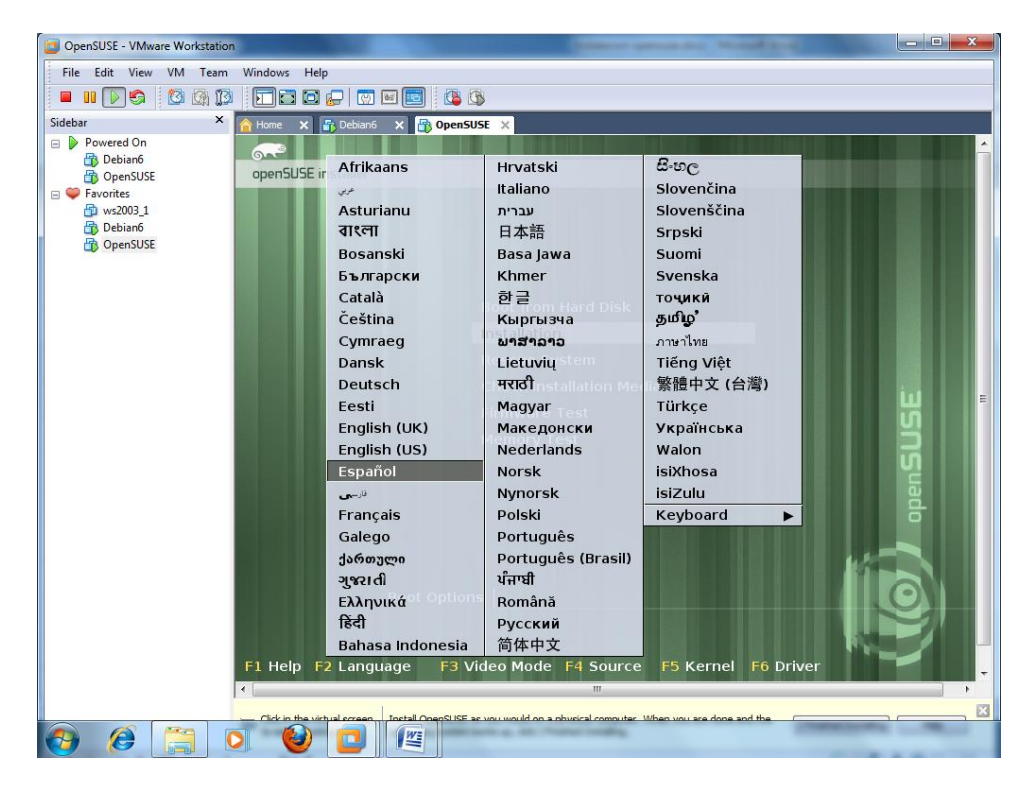

Una vez en el menú de aranque del cd seleccionamos instalación.

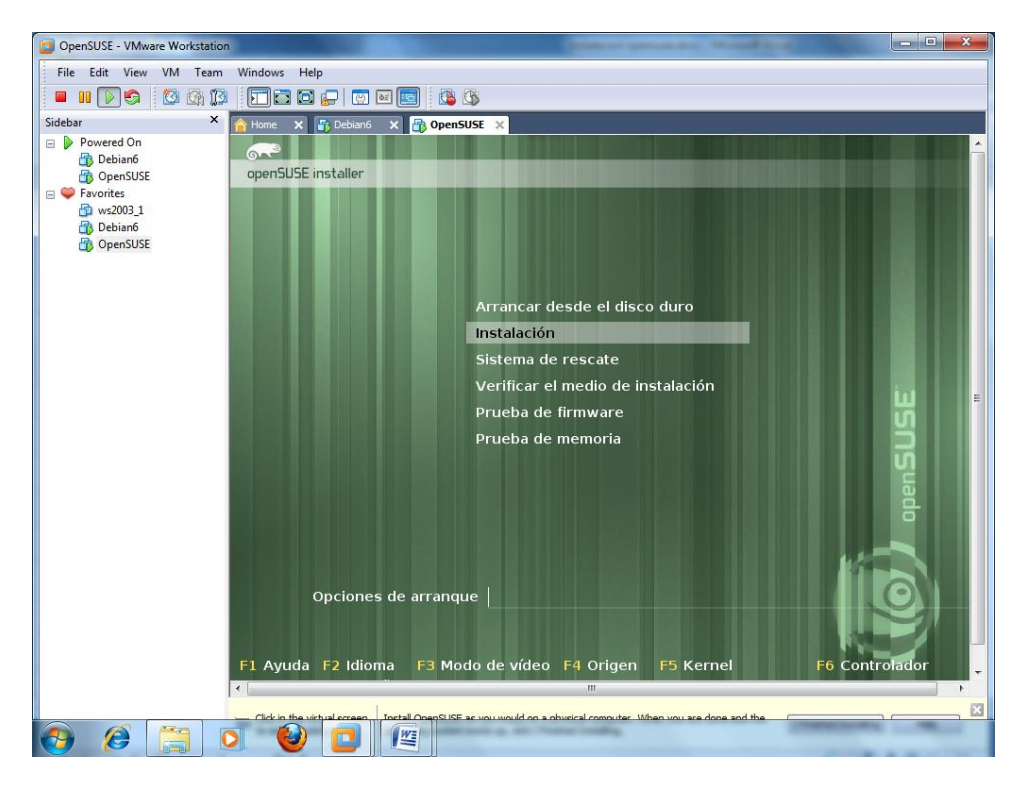

Comenzamos con la instalación:

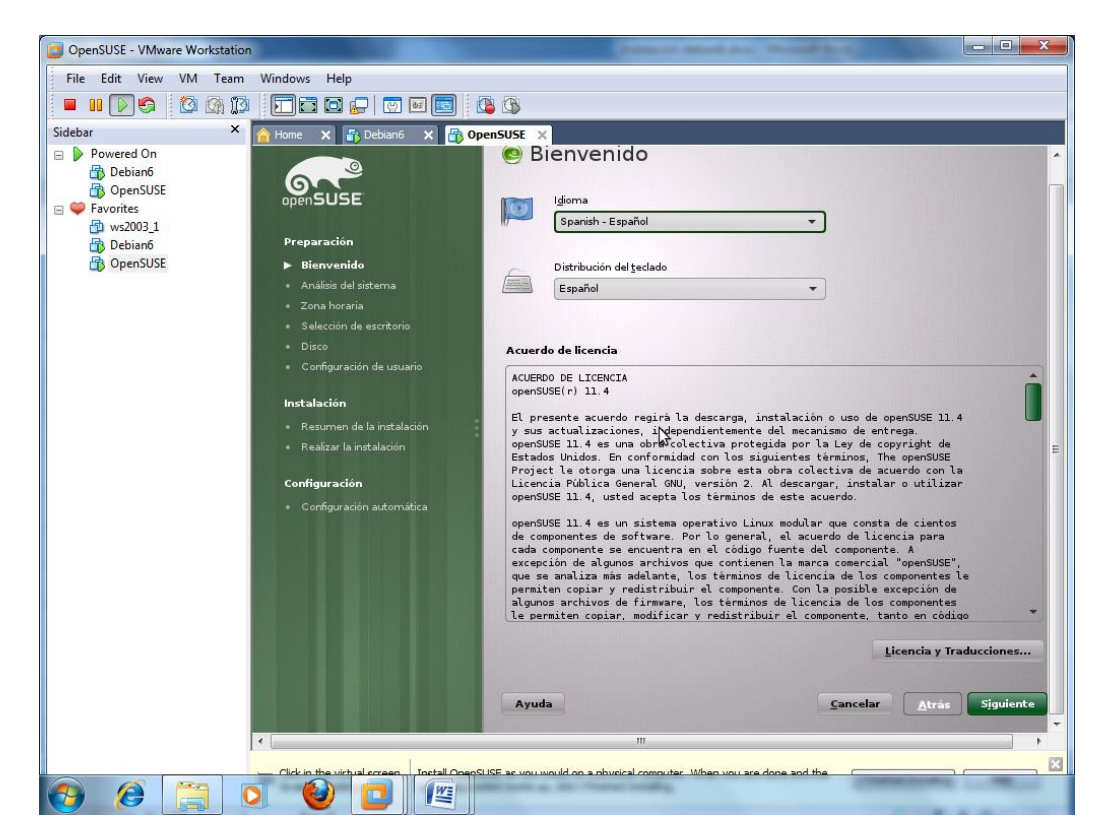

Hace comprobaciones para ver si el equipo es capaz de soportar el sistema.

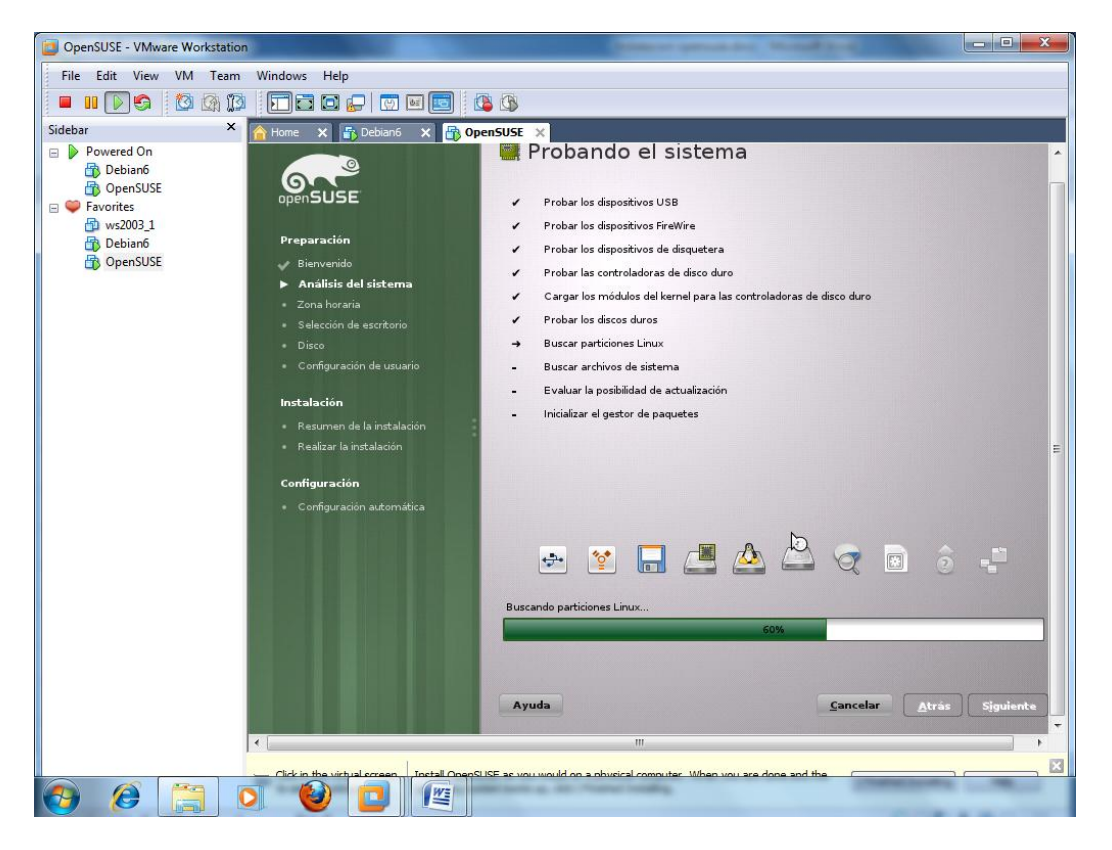

 Seleccionamos instalación nueva puesto que es la primera vez que instalamos Open SUSE en este equipo.

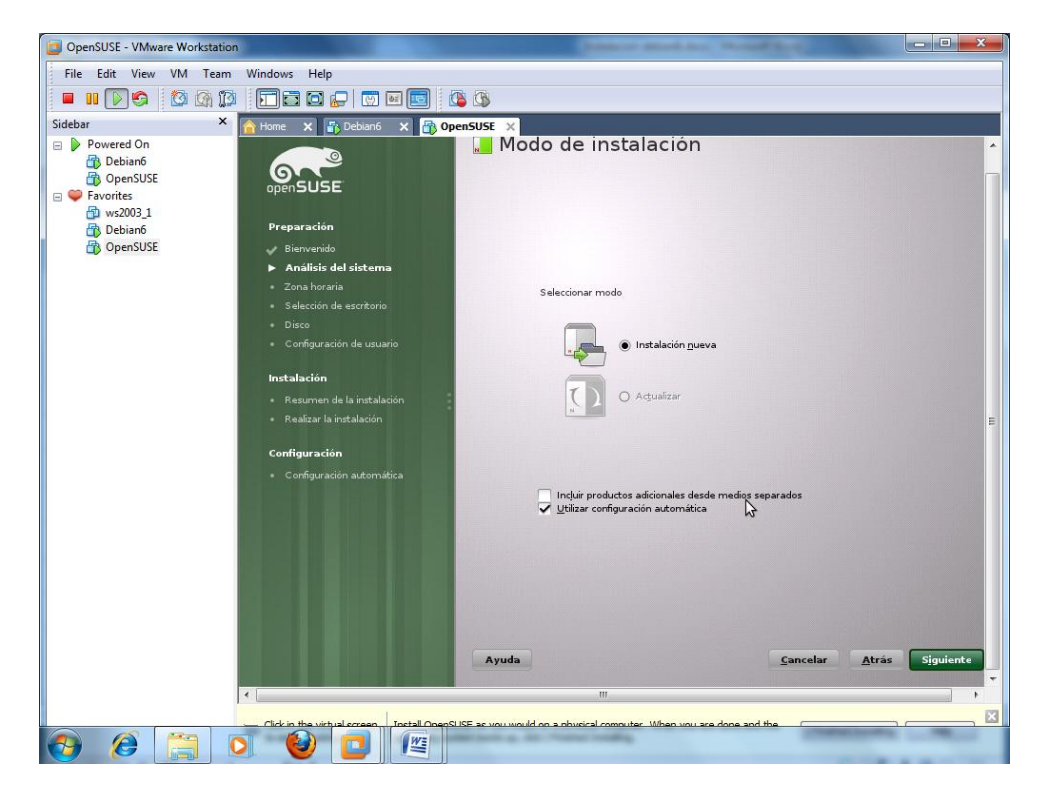

Configuramos la zona horaria.

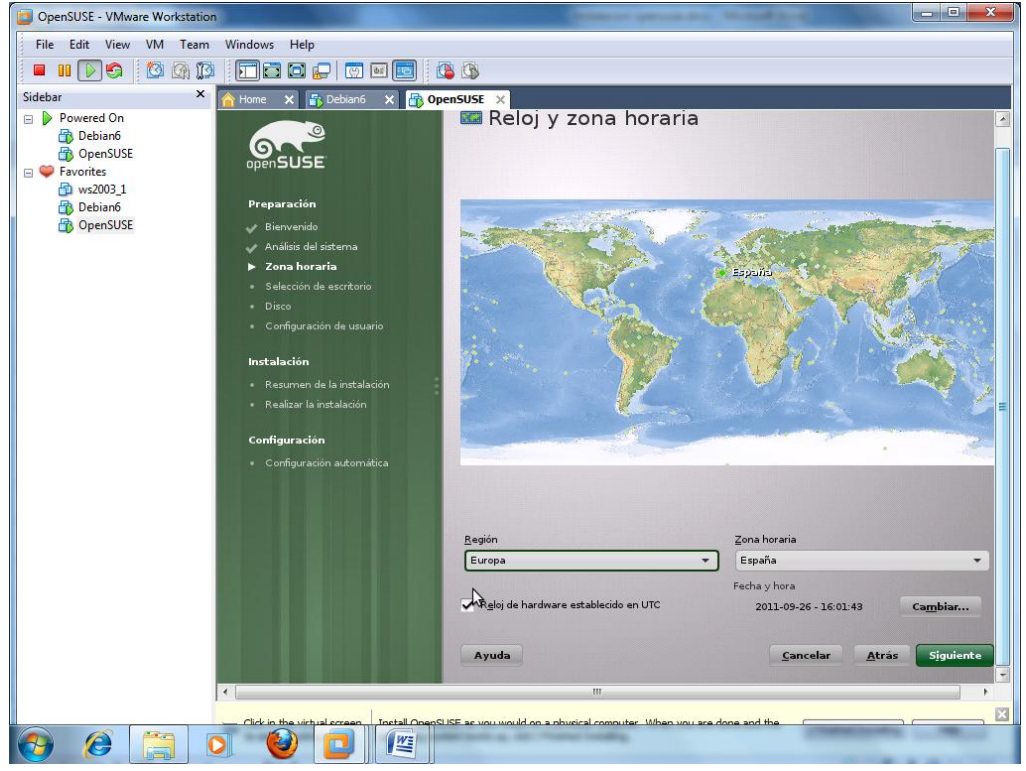

 Seccionamos Escritorio KDE para variar puesto que en las demás instalaciones hemos utilizado Ghome.

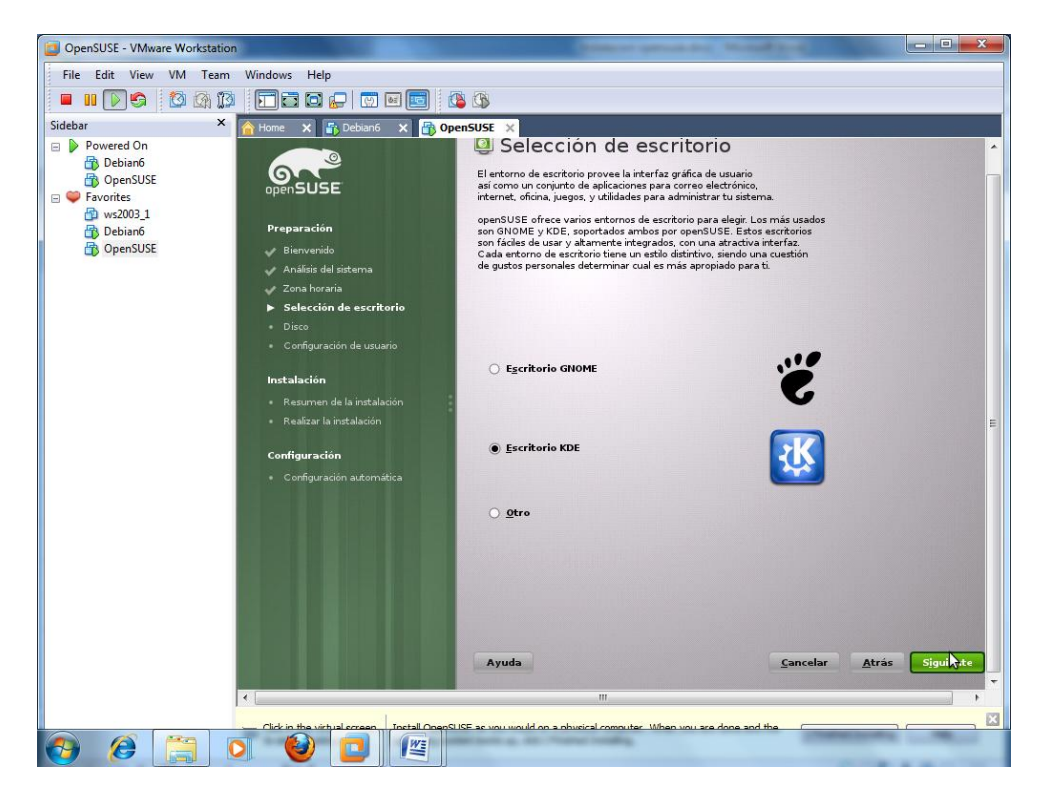

Elegimos sistema basado en particiones.

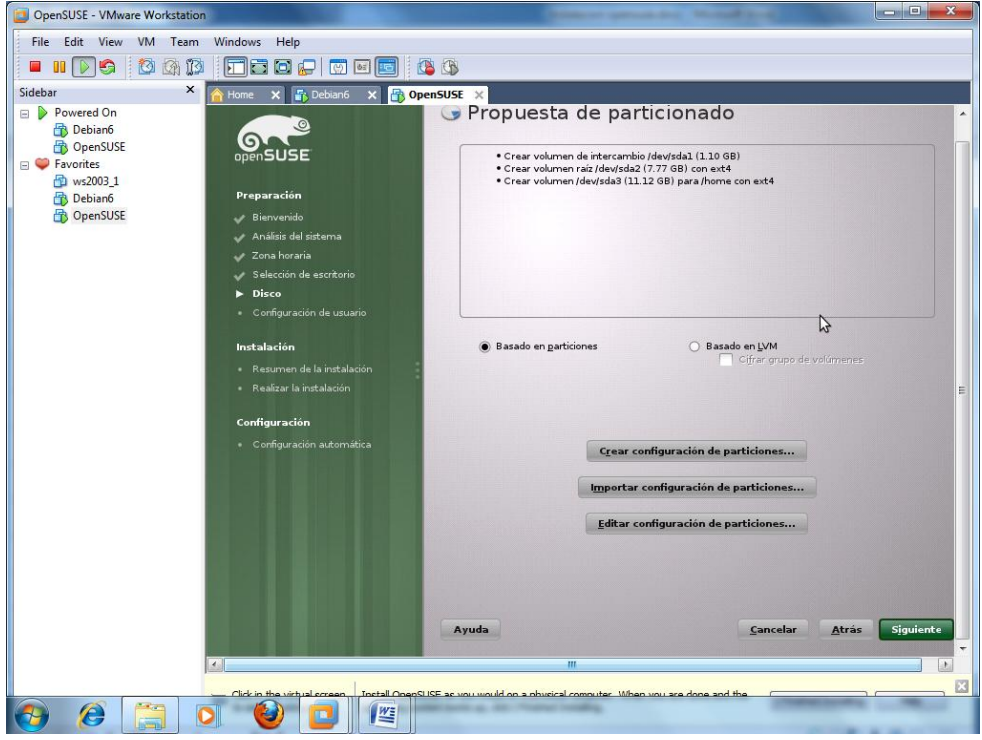

Creamos un nuevo usuario josejimenez de pass \*\*\*\*\*

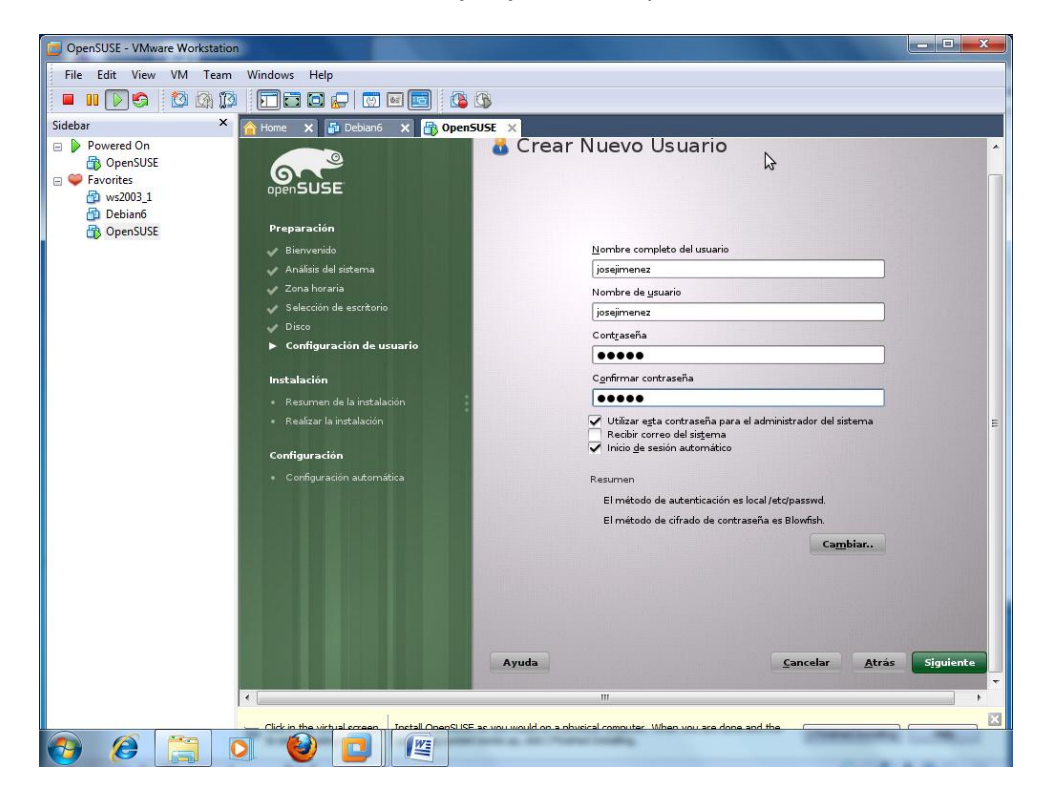

Nos Advierte de que no es una contraseña devil.

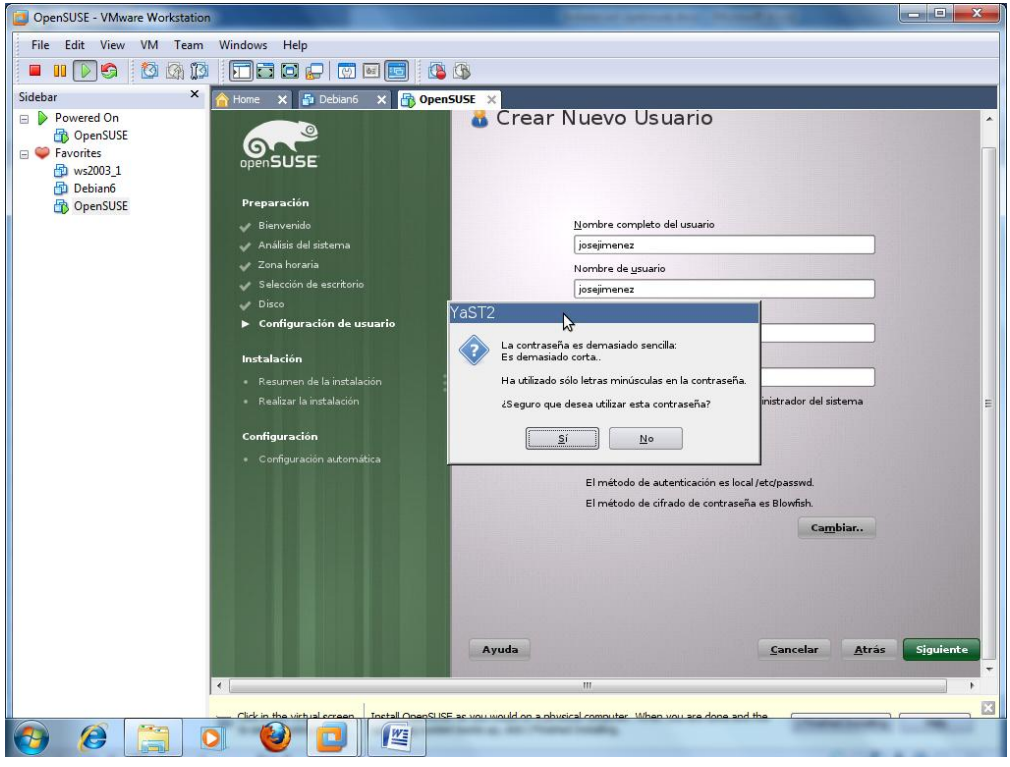

Nos informa sobre lo que está instalación va realizar.

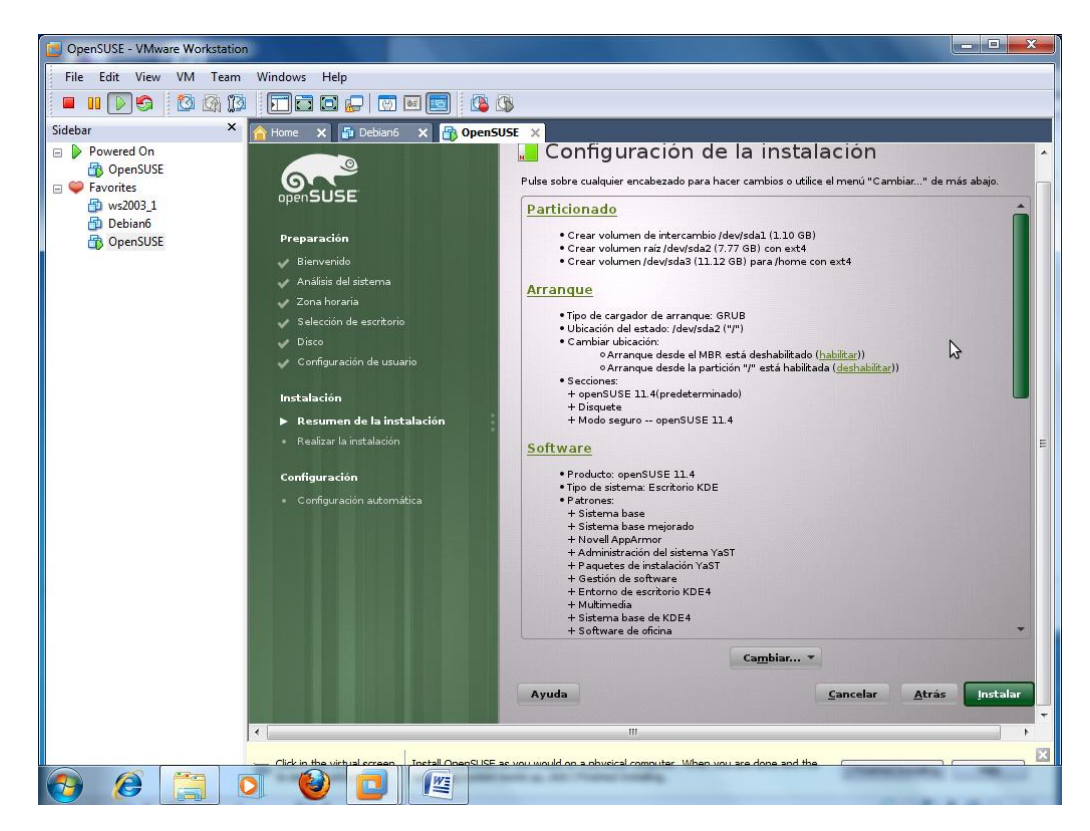

Confirmamos la instalación para poder continuar.

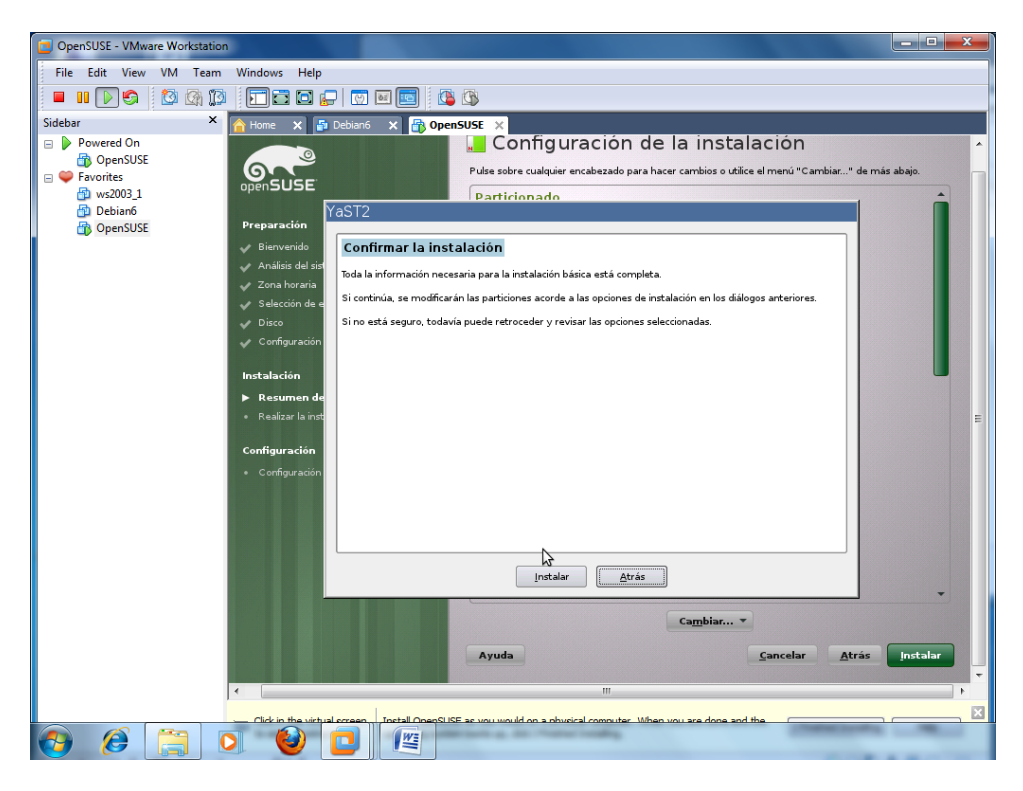

Y comienza la instalación propiamente dicha.

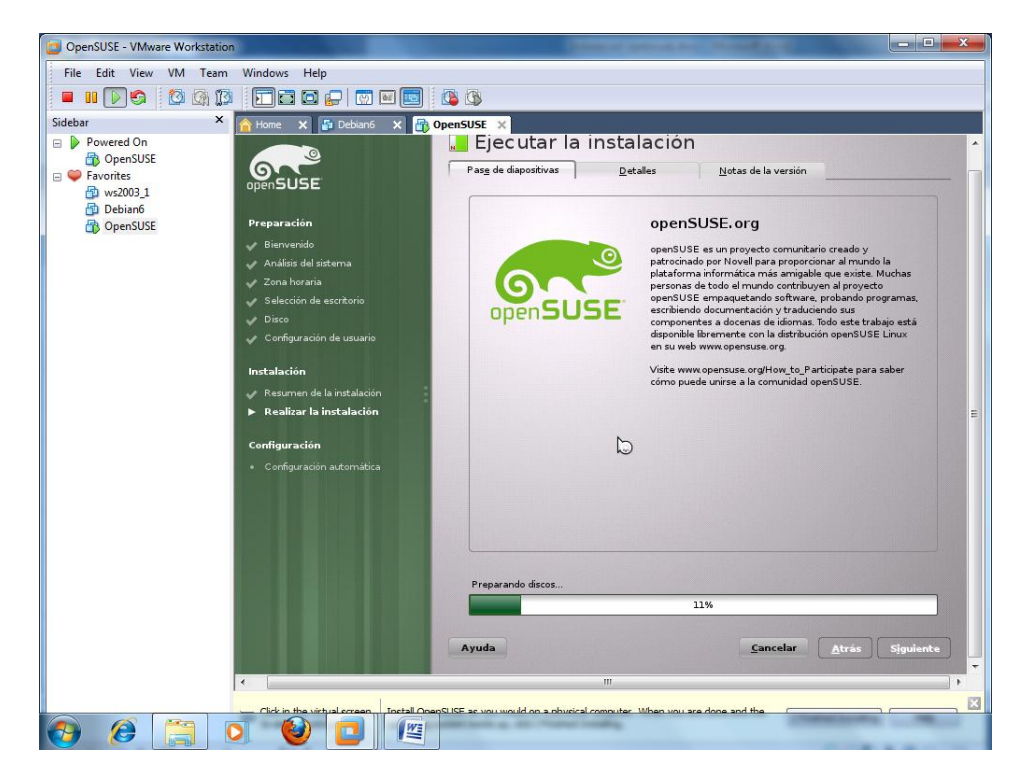

## **[INSTALACIÓN DE OPEN SUSE]** 2º ASIR CFGS

OpenSUSE - VMware Workstation File Edit View VM Team Windows Help  $\blacksquare$  .  $\blacksquare$  .  $\blacksquare$  .  $\blacksquare$  .  $\blacksquare$  .  $\blacksquare$  .  $\blacksquare$  .  $\blacksquare$  $X$   $A$  Home  $X$   $B$  OpenSUSE  $X$ Sidebar Powered On OpenSUSE  $\overline{\circ}$  $\circ$ □ Favorites **Activating usb devices... ok**<br>
AfflD PCnet - Fast 79C971<br>
drivers: pcnet32\*<br>
drivers: pcnet32\*<br>
Cargando sistena de instalación (1/6) (21908 kB) - 100%<br>
Cargando sistena de instalación (2/6) (3182 kB) - 100%<br>
Cargando si 图 ws2003\_1 Debiano OpenSUSE cargama sistema are instanted in Good Cost Ray<br>starting abus... ok<br>starting syslogd (logging to  $\angle\text{dev/ty4})...$  ok<br>starting klogd... ok<br>starting Mane Service Cache Daemon<br>starting Mane Service Cache Daemon<br>starting gast... done Initializing virtual console... Found a Linux console terminal on  $\lambda$ deu $\lambda$ console (96 columns x 33 lines).<br>\*\*\* Starting YaST2 \*\*\*<br>error: cannot open Packages index using db3 - No such file or directory (2) Cargando el kernel instalado usando kexec. Se esta intentando cargar el kernel instalado usando kexec en lugar de reiniciar. Por favor, espere. ,,,,,,,,,,,,,,,,,,,,,,,,,,,,,,,,,,,, Shutting down Name Service Cache Daemon Hay nuevas actualiz To direct input to this VM, click inside or press Ctrl+G. **Concerned to the Concernent of the Second State**  $\overline{\mathbf{u}}$ 

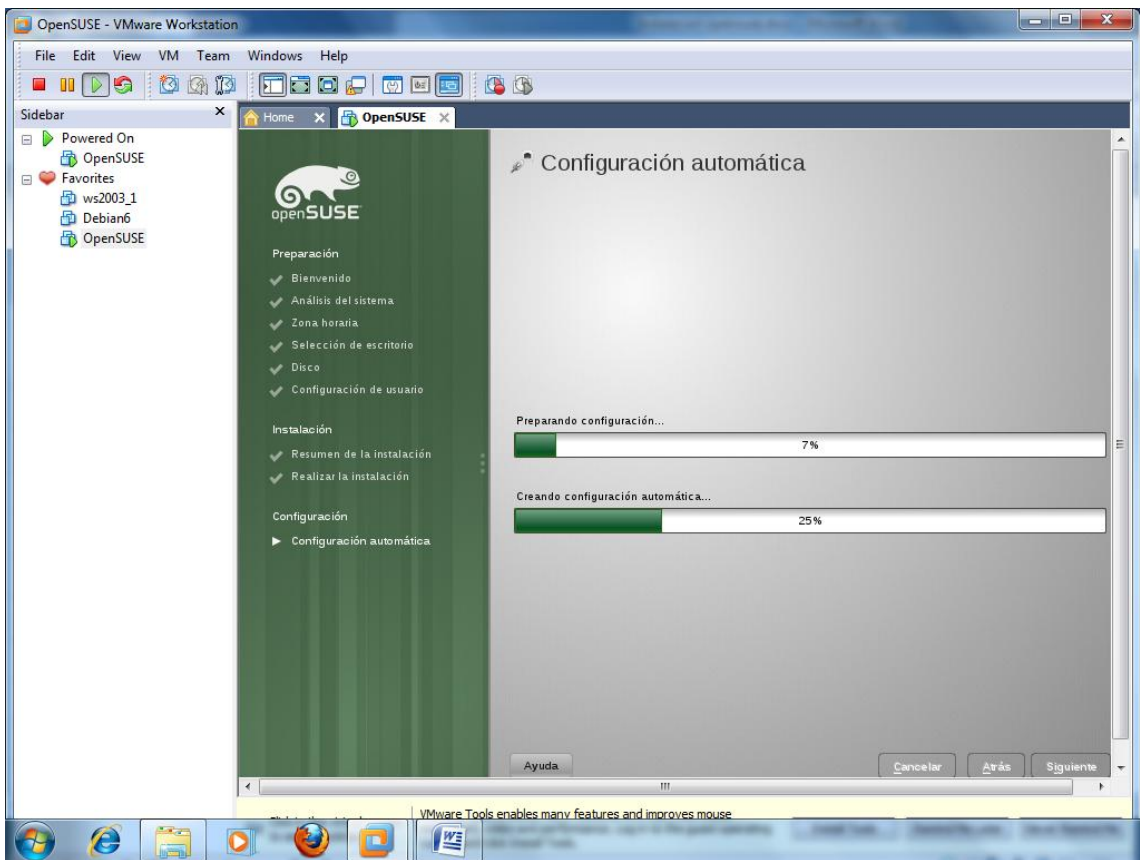

## **YA TENEMOS INSTALADO EN NUESTRA MAQUINA VIRTUAL OPEN SUSE.**

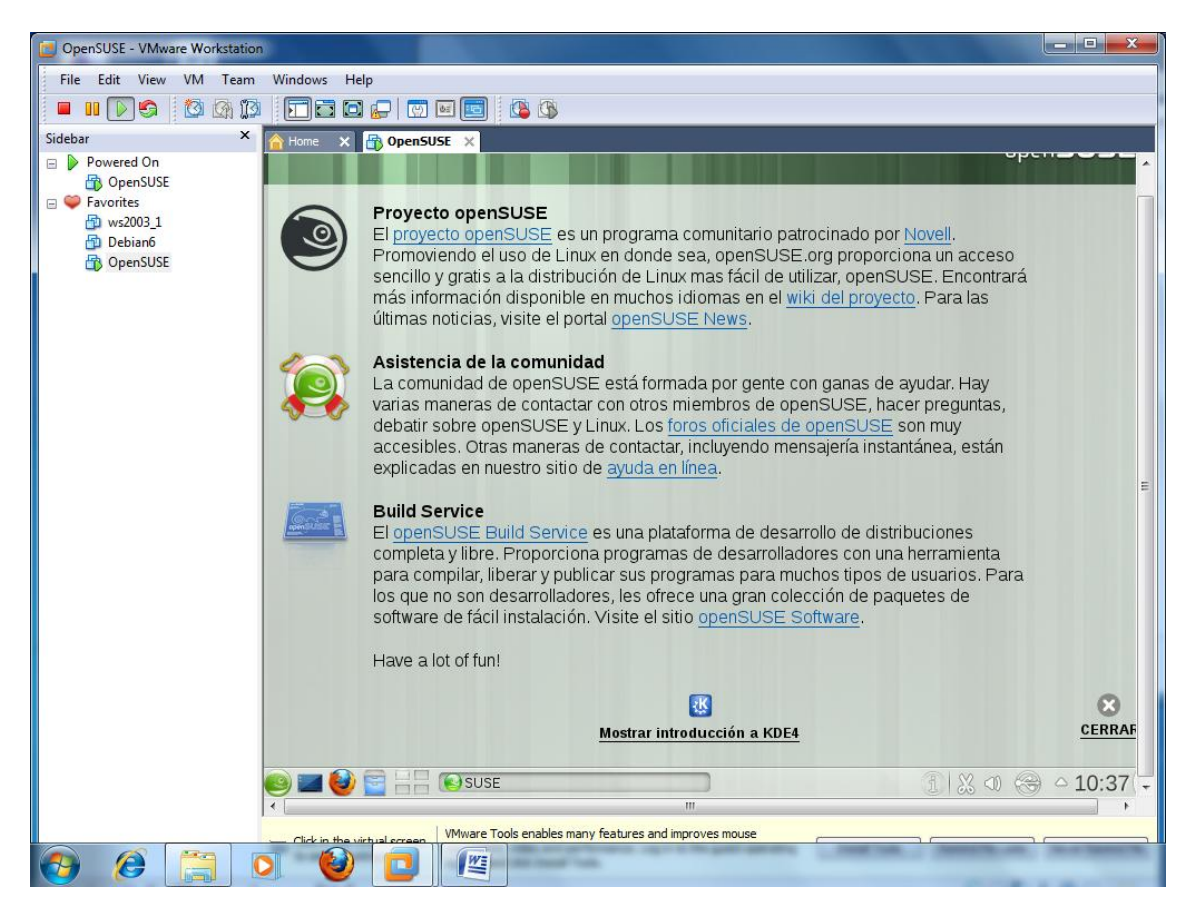